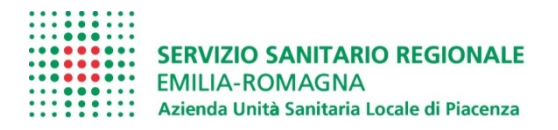

U.S FORMAZIONE

# **GUIDA PER IL PRIMO ACCESSO ALL'ELENCO DOCENTI ON LINE DELL'AZIENDA AUSL DI PIACENZA**

**Cliccare il pulsante Primo Accesso:**

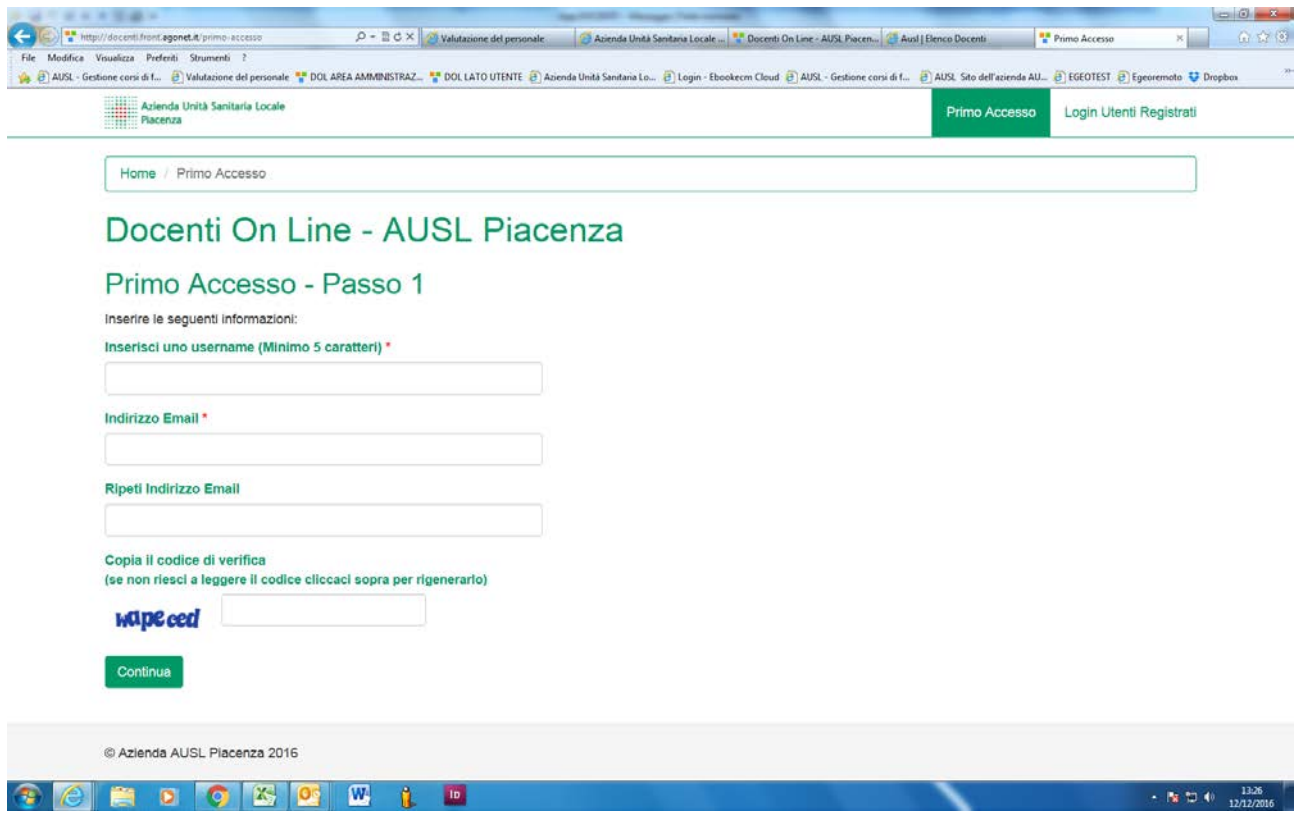

**Primo accesso:** 

## **scegliere l'username, inserire il proprio indirizzo mail, ripeterlo ed inserire il codice captcha**

# **Compilati i dati indicati nelle schermata sopra, si riceverà una e.mail con le credenziali**

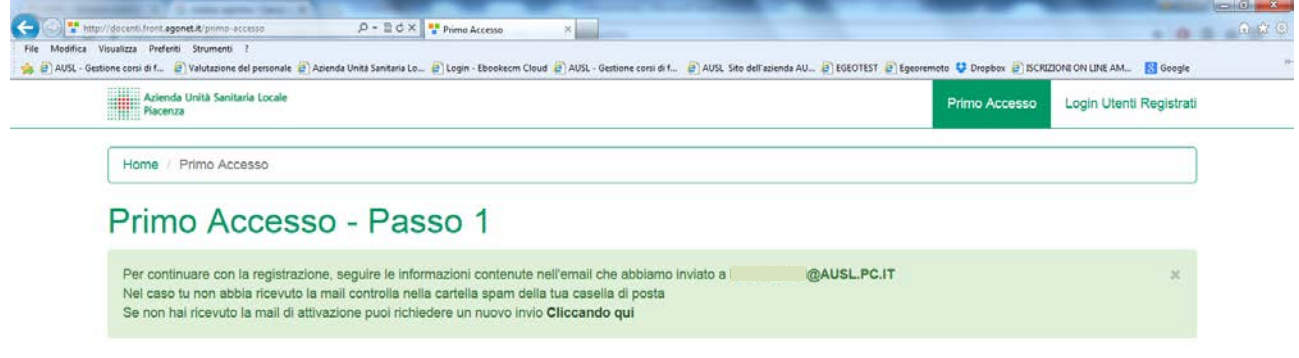

## **Dopo aver ricevuto la mail occorre effettuare l'accesso come Utenti Registrati**

## **e creare il proprio profilo**

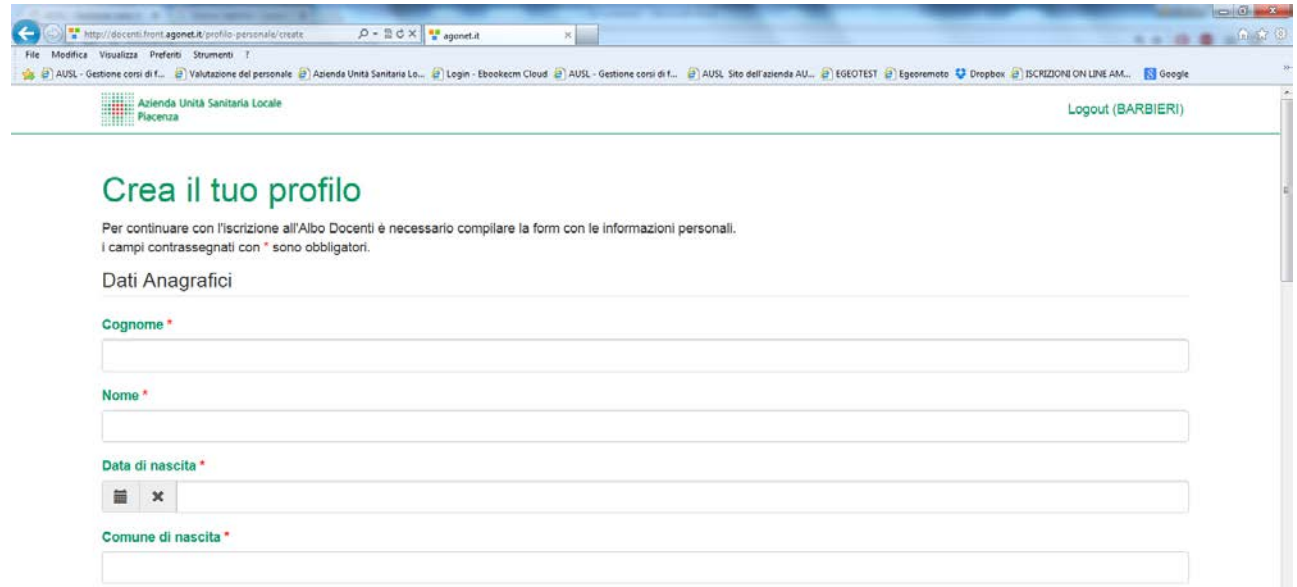

### **Una volta terminata la compilazione, cliccare SALVA I DATI**

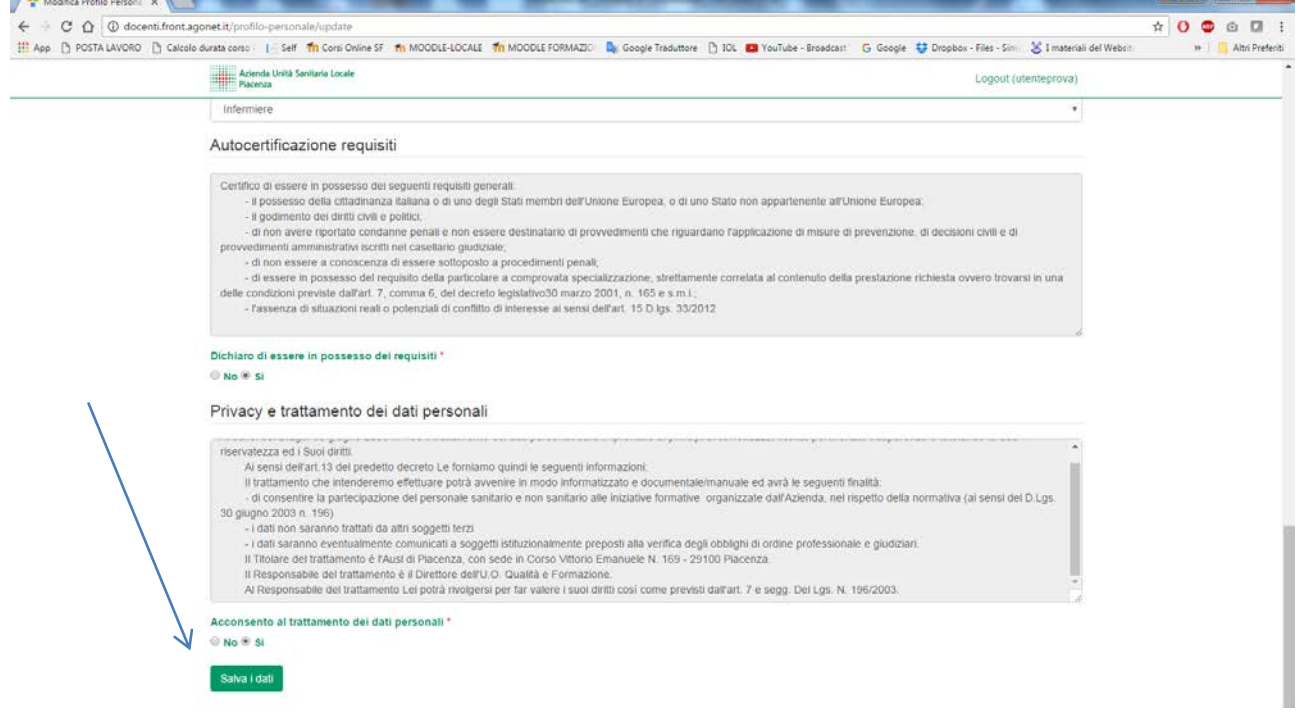

**Il menù propone le seguenti opzioni, tra le quali la GESTIONE DEL CURRICULUM**

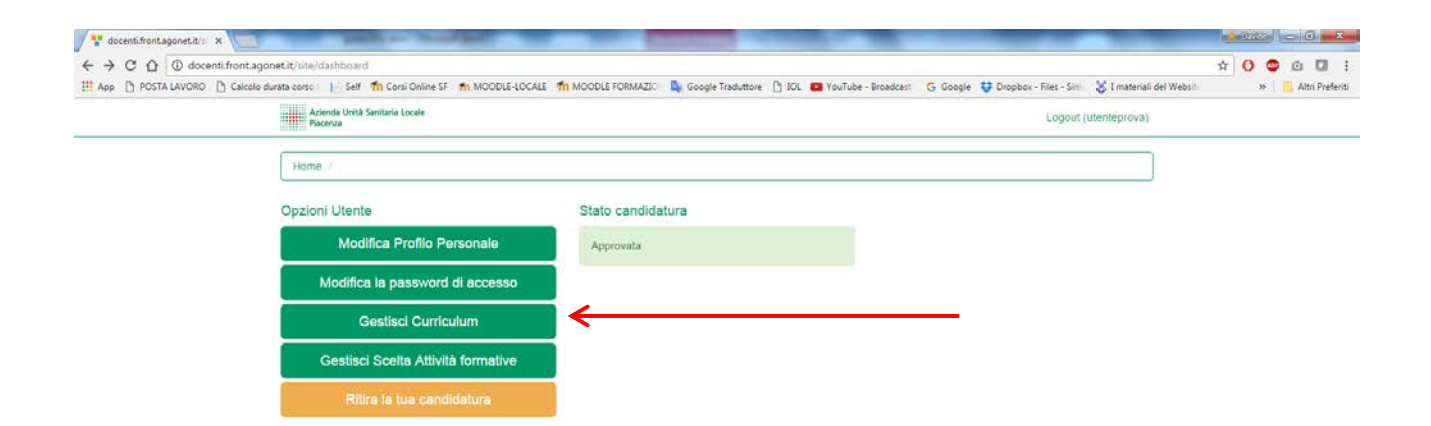

### **CLICCARE AGGIORNA CURRICULUM E CARICARE IL PROPRIO, IN FORMATO EUROPEO E PDF**

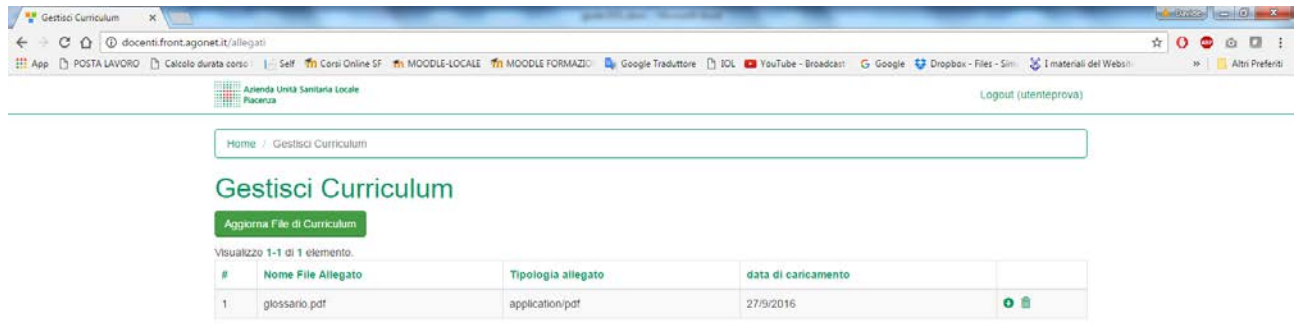

### **LA PROCEDURA DI REGISTRAZIONE ALL'ELENCO E' TERMINATA,**

#### **SI RICEVERA' UNA MAIL DI CONFERMA O SEGNALAZIONE SULLA CORRETTEZZA DEI DATI INSERITI**

### Ausl di Piacenza, Segreteria U.O. Qualità e Formazione

Via G. Taverna, 49 tel 0523 302350-48 e.mail [formazione@ausl.pc.it](mailto:formazione@ausl.pc.it)